## **Памятка по созданию объектов в Impress**

Создать фон на слайде можно следующим образом.

- 1. Выбрать элемент *Прямоугольник* на панели рисования.
- 2. Выбрать цвет, градиент, штриховку или растровое изображение для фона.
- 3. Выделить область и залить.

Попробуем нарисовать ёлочку.

- 1. Выберем инструмент *Равнобедренный треугольник* на панели рисования.
- 2. Выберем *градиент радиальный: зелёный/чёрный*.
- 3. Нарисуем треугольник.

Этим же способом создаём остальные детали ёлочки.

С помощью элемента *Прямоугольник* нарисуем ствол.

Теперь украсим нашу ёлочку.

- 1. Создадим новогодний шарик. Выберем инструмент **Кружок** из **Основных фигур** на панели рисования.
- 2. Выберем градиент радиальный: красный/жёлтый.
- 3. Нарисуем шарик.

Копируя и меняя цвет шариков создаём другие ёлочные украшения.

Добавим другие элементы. Ёлочка готова.

## Добавим надпись.

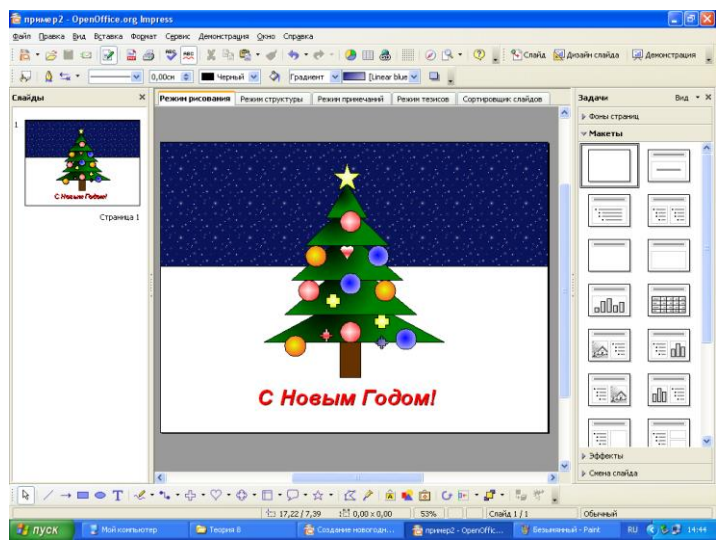